## **Kündigung How can I cancel my contract ?**

## **How to cancel a contract**

Please proceed as follows:

- 1. Log in to the customer panel: [https://support.euserv.de](http://support.euserv.de)
- 2. Choose the contract you want to cancel.
- 3. Click **contract details** in the left menu.
- 4. Click the button **Kündigung jetzt durchführen** to cancel the contract

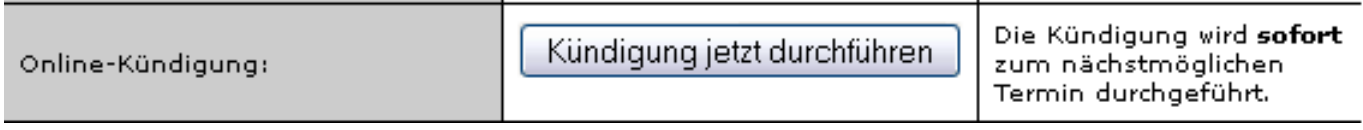

The contract will be **immediately** cancelled to the next closest possible termination date.

**How to revoke a cancellation**

If you want to revoke your cancellation click the button **Kündigung zurücknehmen**

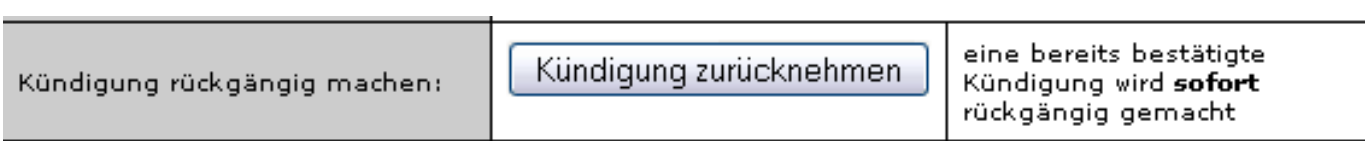

## **Kündigung**

Please note that this revokes your already confirmed cancellation **instantly** and **irreversibly**. If you want to cancel the contract later on you will have to go through the abovementioned steps again.

Unique solution ID: #1323 Author: EUserv Support Last update: 2015-09-08 15:20

> Page 2 / 2 **(c) 2024 EUserv Internet <support@euserv.de> | 2024-05-08 19:53** [URL: https://faq.euserv.com/content/78/102/en/how-can-i-cancel-my-contract-.html](https://faq.euserv.com/content/78/102/en/how-can-i-cancel-my-contract-.html)